# **Global Families Project**

Global Families Project Team

2024-04-25

# **Table of contents**

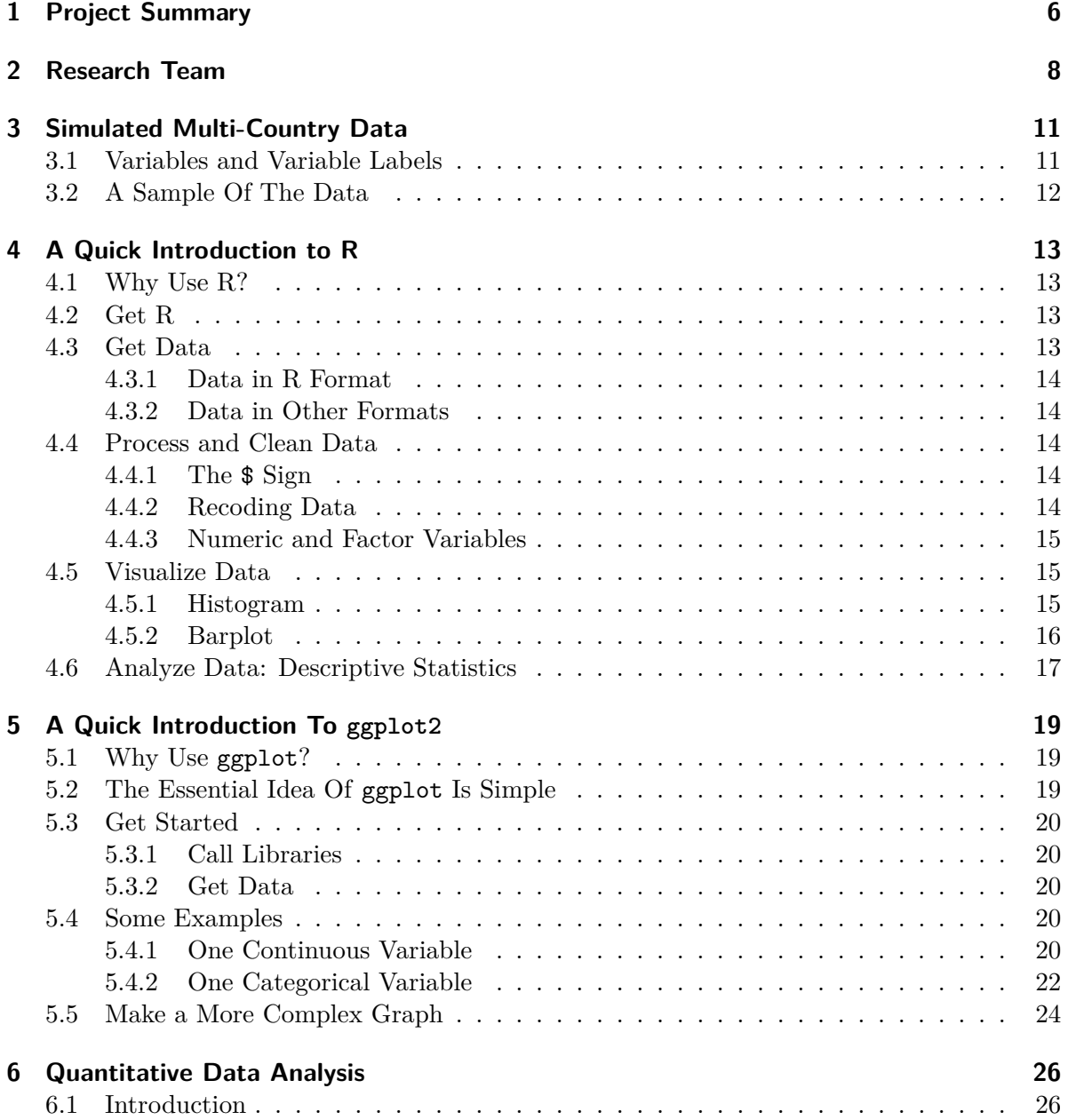

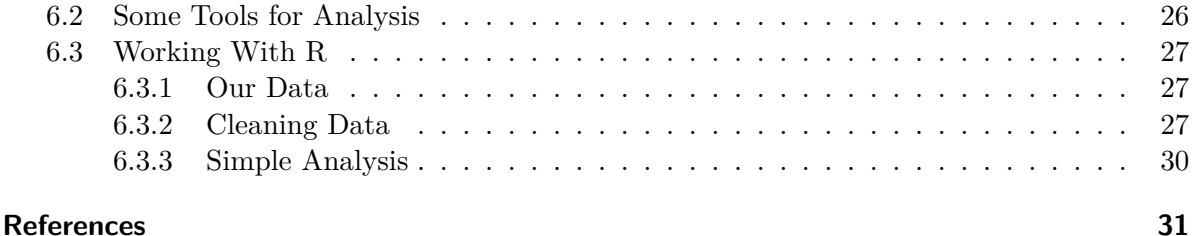

[B.1 Call Relevant Libraries](#page-33-1) . . . . . . . . . . . . . . . . . . . . . . . . . . . . . . . . 34 [B.2 Setup Some Basic Parameters of the Data](#page-34-0) . . . . . . . . . . . . . . . . . . . . . 35 [B.3 Simulate Data Based on MICS](#page-34-1) . . . . . . . . . . . . . . . . . . . . . . . . . . . 35 [B.3.1 Level 2](#page-34-2) . . . . . . . . . . . . . . . . . . . . . . . . . . . . . . . . . . . . 35 [B.3.2 Level 1](#page-35-0) . . . . . . . . . . . . . . . . . . . . . . . . . . . . . . . . . . . . 36 [B.3.3 Variable Labels](#page-36-0) . . . . . . . . . . . . . . . . . . . . . . . . . . . . . . . . 37 [B.4 Explore The Simulated Data With A Graph](#page-37-0) . . . . . . . . . . . . . . . . . . . . 38

[B.5 Explore The Simulated Data With A Logistic Regression](#page-38-0) . . . . . . . . . . . . 39 [B.6 Write data to various formats](#page-39-0) . . . . . . . . . . . . . . . . . . . . . . . . . . . . 40

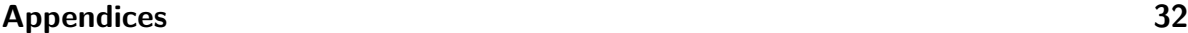

**[A A Sample R Script](#page-31-0) 32**

**B** Simulating MICS Data

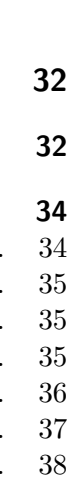

# **List of Figures**

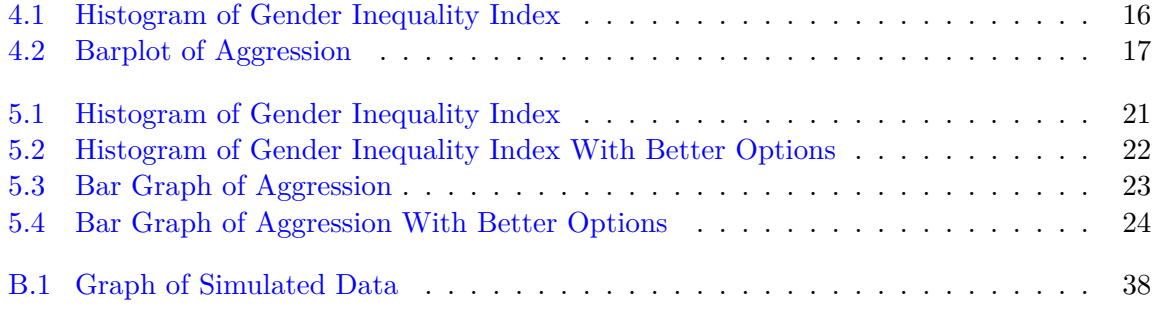

# **List of Tables**

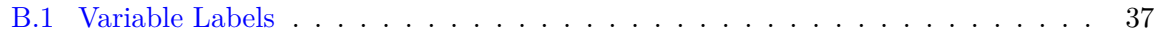

## <span id="page-5-0"></span>**1 Project Summary**

Gender inequality perpetuates harmful norms that justify violence against women and children and is associated with higher rates of family violence.

Worldwide, parental physical abuse is a common form of family violence that children are exposed to at alarming rates. Parental engagement in physical abuse is linked to negative child outcomes including depression, anxiety, and aggression that may persist into adulthood. Globally, these continuing mental health and aggression problems may have high financial costs, with effects both on social service systems and developing economies.

Despite the substantial scholarship on parent- and family-level predictors of parent-to-child physical violence, important questions remain about societal-level predictors of parental physical abuse and its associations with young children's development in developing and transitional countries.

A further gap in prior literature is the lack of studies that have examined potential moderators such as child age and household economic status in the associations between gender inequality and parental violence against children.

Using data from over 520,000 families in 57 low- and middle-income countries (LMICs), the current project seeks to address these research gaps by examining the associations of countrylevel gender inequality and violent social contexts with caregivers' use of physically abusive behavior and child social-emotional development. We will employ multilevel models using data on parental physical violence against children, family socio-economic characteristics, and children's social-emotional development from the UNICEF Multiple Indicator Cluster Surveys (MICS) and data on country-level gender inequality and violent social contexts from the United Nations Development Programme on Human Development and the World Health Organization Global Health Observatory.

The specific aims are to 1) examine the associations of gender inequality with parental child physical abuse in LMICs, and the moderating roles of child age and household economic status in these associations, 2) examine the associations of violent social norms and crimes with parental physical abuse in LMICs, and 3) examine the associations of parental physical abuse with child social-emotional development in the context of gender inequality and violent norms and crimes in LMICs, and whether country-level normativeness of physical abuse moderates these associations.

The proposed studies will advance the understanding of macro-level social and economic indicators that perpetuate caregivers' physical violence against children in international contexts. Study findings will inform cross-cultural programs and policies that reduce gender disparities and prevent parental physical abuse to promote child social-emotional development across the globe.

In addition, these studies will provide rigorous research engagement opportunities to undergraduate students and graduate students and strengthen the research environment at the University of Michigan-Flint.

## <span id="page-7-0"></span>**2 Research Team**

### **Julie Ma, Principal Investigator**

Associate Professor of Social Work and Director, Department of Social Work, College of Health Sciences, The University of Michigan-Flint

Professor Ma's research interests center around the effects of parental physical violence and cultural norms that endorse such violence on the well-being of children, both at local and global levels. Her ongoing research projects primarily focus on examining the link between parental physical abuse and the social-emotional development of young children. She specifically focuses on exploring these associations within the context of gender inequality and violent norms and crimes in low- and middle-income countries.

### **Andy Grogan-Kaylor, Co-Investigator**

Sandra K. Danziger Collegiate Professor, Professor of Social Work, University of Michigan School of Social Work

Professor Grogan-Kaylor's research focuses on basic and intervention research on children and families with the aim of reducing violence against children and improving family and child wellbeing. Grogan-Kaylor's current research projects examine parenting behaviors such as physical punishment and parental expressions of emotional warmth and support, and their effects on children's aggression, antisocial behavior, anxiety, and depression.

### **Shawna Lee, Co-Investigator**

Professor of Social Work, University of Michigan School of Social Work

Professor Lee is a professor at the University of Michigan School of Social Work. She is the director of the Parenting in Context Research Lab and the director of the Program Evaluation Group at the School. Lee has published on topics related to child maltreatment, fathers' parenting, father-child relationships, parenting stress and family functioning, and parental discipline. Her recent research focuses on parenting and stress during the COVID-19 pandemic.

#### **Dana Charles McCoy, Consultant**

Marie and Max Kargman Associate Professor in Human Development and Urban Education Advancement, the Harvard Graduate School of Education

Professor McCoy's work focuses on understanding the ways that poverty and violence in children's home, school, and neighborhood environments affect the development of their cognitive

and socioemotional skills in early childhood. She is also interested in the development, refinement, and evaluation of early intervention programs designed to promote positive development and resilience in young children, particularly in terms of their self-regulation and executive function.

#### **Elizabeth Heger Boyle, Consultant**

Professor of Sociology & Law, University of Minnesota

Professor Boyle studies women's and children's right to health, with a focus on the negative impacts of violence. She is committed to making comparative health microdata more accessible to researchers around the world; to that end, she is Principal Investigator of IPUMS Global Health, a set of online tools with free harmonized health and well-being data from the DHS Program, UNICEF, and Performance Monitoring for Action. Professor Boyle's recent research focuses on orphans' experience with violent discipline in sub-Saharan Africa and the relationship between women and children's health and armed conflict.

#### **Kaitlin P. Ward, Consultant**

Research Affiliate, University of Michigan; People Analytics Researcher, Google

Kaitlin's research focuses on unveiling the ecological predictors of child development among impoverished populations in the US and families living in low- and middle-income countries abroad. She focuses on how broader contextual factors such as neighborhood/community, country, socioeconomic status, race/ethnicity, and gender inequality impact the functioning of the family unit, and in turn, how family processes impact child outcomes. She also serves as the primary methodologist on international program evaluations and randomized controlled trials where she tests the efficacy of culturally informed interventions on child and family health outcomes.

#### **Meghana Kodali, Research Assistant**

Meghana Kodali's research focus is on exploring gender inequality affecting women and children that leads to family violence. As a research assistant, she examined the effectiveness of telehealth services for adolescents. She also investigated trends in Medicare reimbursements for patients with cervical cancer within the first year of diagnosis and presented a poster on this work at the American Association for Cancer Research (AACR). Currently, she is interested in further examining potential moderators driving gender inequality and parental abuse against children.

#### **Kaylee Fisher, Research Assistant**

Kaylee Fisher is an undergraduate student majoring in psychology and minoring in Human Resources Management at UM-Flint. Her research interests encompass brain functions, human behavior, cognition, child development, and related topics such as how social norms and the environment influence these processes. She is a member of the UM-Flint Undergraduate Research Opportunity Program (UROP) and is currently applying to doctoral programs in clinical psychology.

#### **Olivia Chang, Research Assistant**

Olivia D. Chang is a PhD student in the Joint Social Work and Developmental Psychology doctoral program at the University of Michigan. She earned her Master of Social Work in Interpersonal Practice from the University of Michigan School of Social Work. Her research interests include positive parenting, child maltreatment, adverse childhood experiences, community-based interventions, and resiliency. Drawing on psychological and social work frameworks, her work takes an interdisciplinary approach to transforming child welfare.

#### **Ellarie Prince, Research Assistant**

Ellarie Prince is an undergraduate student at the University of Michigan-Flint majoring in psychology and pursuing a certificate in early childhood trauma and education. She is a research assistant through the university's Undergraduate Research Opportunity Program (UROP). Her research interests include the associations of childhood maltreatment and development; specifically physical abuse and its relation to language, learning, and socio-emotional development. She hopes to expand her knowledge in research and use these skills when furthering her education in psychology.

## <span id="page-10-0"></span>**3 Simulated Multi-Country Data**

This website makes use of simulated data. Data come from 30 hypothetical countries. Data contain measures of a few key aspects of parenting<sup>[1](#page-10-2)</sup> or caregiving that have proven salient in the empirical literature on parenting to date. The outcome is aggression against other children.

### $\bullet$  Variable Values

Most variables in this data set are *dichotomous*, and are coded  $0/1$  with  $0 =$  "no" and 1 = "yes". More descriptive no/yes *value labels* could be added in most statistical packages.

**i** Download The Data

- [R](https://github.com/agrogan1/globalfamilies/raw/main/simulate-data/MICSsimulated.RData)
- [Stata](https://github.com/agrogan1/globalfamilies/raw/main/simulate-data/MICSsimulated.dta)
- [SPSS](https://github.com/agrogan1/globalfamilies/raw/main/simulate-data/MICSsimulated.sav)
- [CSV](https://github.com/agrogan1/globalfamilies/raw/main/simulate-data/MICSsimulated.csv)

load("./simulate-data/MICSsimulated.RData")

## <span id="page-10-1"></span>**3.1 Variables and Variable Labels**

labelled::look\_for(MICSsimulated)

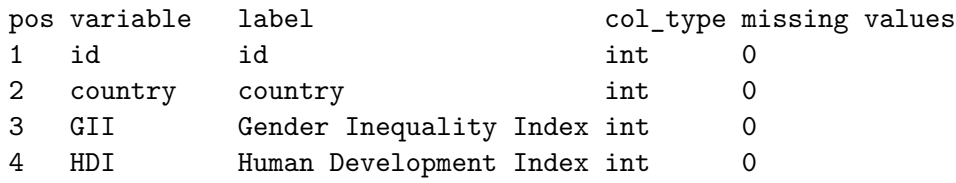

<span id="page-10-2"></span><sup>1</sup>We use the term parenting throughout this site, but are aware that such parenting may come from biological parents, or from other caregivers.

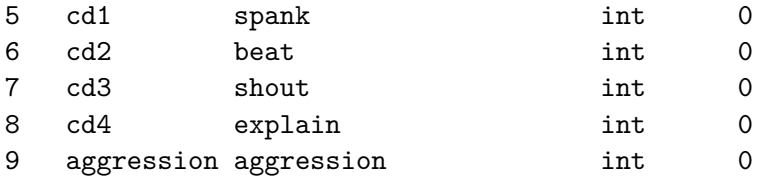

## <span id="page-11-0"></span>**3.2 A Sample Of The Data**

A sample of the data is given below.

head(MICSsimulated)

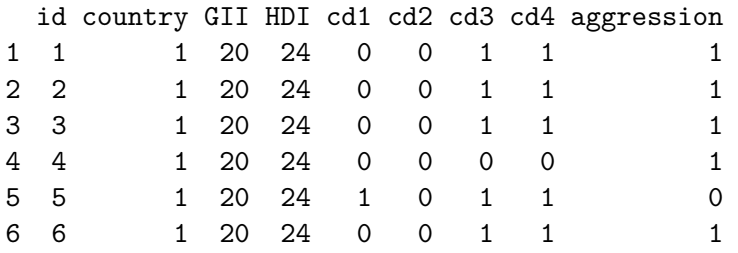

## <span id="page-12-0"></span>**4 A Quick Introduction to R**

## <span id="page-12-1"></span>**4.1 Why Use R?**

R (R Core Team, 2023) has a reputation for being difficult to learn, and a lot of that reputation is deserved. However, it is possible to teach R in an accessible way, and **a little bit of R can take you a long way**.

[R](https://www.r-project.org/) is open source, and therefore free, statistical software that is particularly good at obtaining, analyzing and visualizing data.

R Commands are stored in a *script* or *code* file that usually ends in .R, e.g. myscript.R. The command file is distinct from your actual data, stored in an .RData file, e.g. mydata.RData.

A great deal of data analysis and visualization involves the same core set of steps.

Given the fact that we often want to apply the same core set of tasks to new questions and new data, there are ways to overcome the steep learning curve and learn a replicable set of commands that can be applied to problem after problem. **The same 5 to 10 lines of R code can often be tweaked over and over again for multiple projects.**

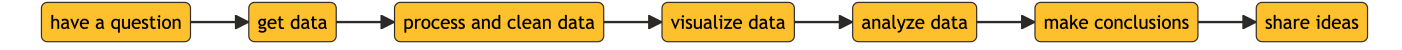

### <span id="page-12-2"></span>**4.2 Get R**

[R](https://www.r-project.org/) is available at [https://www.r-project.org/.](https://www.r-project.org/) R is a lot easier to run if you run it from RStudio, [http://www.rstudio.com.](http://www.rstudio.com)

### <span id="page-12-3"></span>**4.3 Get Data**

Data may already be in R format, or may come from other types of data files like SPSS, Stata, or Excel. Especially in beginning R programming, getting the data into R can be the most complicated part of your program.

### <span id="page-13-0"></span>**4.3.1 Data in R Format**

load("./simulate-data/MICSsimulated.RData") # data in R format

### <span id="page-13-1"></span>**4.3.2 Data in Other Formats**

If data are in other formats, slightly different code may be required.

```
library(haven) # library for importing data
mydata <- read_sav("the/path/to/mySPSSfile.sav") # SPSS
mydata <- read_dta("the/path/to/myStatafile.dta") # Stata
library(readxl) # library for importing Excel files
mydata <- read_excel("the/path/to/mySpreadsheet.xls")
save(mydata, file = "mydata.RData") # save in R format
```
## <span id="page-13-2"></span>**4.4 Process and Clean Data**

### <span id="page-13-3"></span>**4.4.1 The \$ Sign**

The  $\$  sign is a kind of "connector". mydata $\$ x means: "The variable x in the dataset called mydata".

### <span id="page-13-4"></span>**4.4.2 Recoding Data**

Data sometimes need to be recoded. For example, outliers may need to be changed to missing, or a value that is supposed to indicated missing data (e.g.  $-9$ ) may need to be changed to missing.

Recoding uses the following construction:

data\$variable[condition] <- new value

For example, change an outlier value: When cd1 is 2 change it to missing (NA).

MICSsimulated\$cd1[MICSsimulated\$cd1 ==  $2$ ] <- NA # outlier (2) to NA

Change variable cd1 to missing (NA) when it is -9.

MICSsimulated\$cd1[MICSsimulated\$cd1 ==  $-9$ ] <- NA # missing (-9) to NA

### <span id="page-14-0"></span>**4.4.3 Numeric and Factor Variables**

R makes a strong distinction between *continuous numeric* variables that measure scales like mental health or neighborhood safety, and *categorical factor variables* that measure nonordered categories like religious identity or gender identity.

Many statistical and graphical procedures are designed to recognize and work with different variable types. You often  $don't$  need to use all of the options. e.g. mydata $\mathcal{F}$  <factor(mydata\$z) will often work just fine. **Changing variables from factor to numeric, and vice versa can sometimes be the simple solution that solves a lot of problems when you are trying to graph your variables.**

```
MICSsimulated$aggression <-
  factor(MICSsimulated$aggression, # original numeric variable
         levels = c(0, 1),
         labels = c("no aggression", "aggression"),
         ordered = TRUE) # whether order matters
# MICSsimulated$z <- as.numeric(MICSsimulated$w) # factor to numeric
```
### <span id="page-14-1"></span>**4.5 Visualize Data**

### <span id="page-14-2"></span>**4.5.1 Histogram**

```
hist(MICSsimulated$GII, # what I'm graphing
        main = "Gender Inequality Index", # title
        xlab = "GII", # label for x axis
        col = "blue") # color
```
<span id="page-15-1"></span>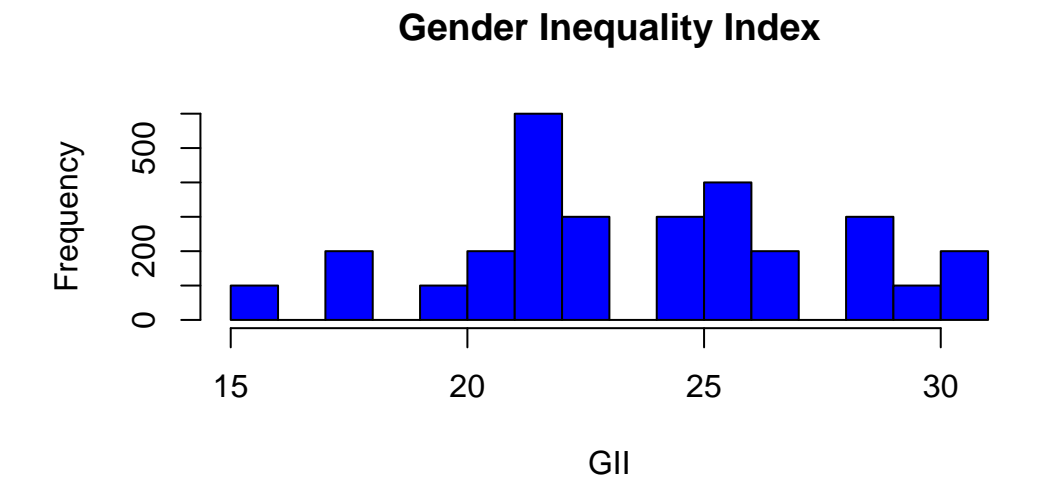

Figure 4.1: Histogram of Gender Inequality Index

### Ď Tip

You often *don't* need to use all of the options. e.g. hist(mydata\$x) will work just fine.

### <span id="page-15-0"></span>**4.5.2 Barplot**

```
barplot(table(MICSsimulated$aggression), # what I'm graphing
        main = "Child Displays Aggression", # title
        xlab = "Aggression", # label for x axis
        col = "gold") # color
```
#### 16

## **Child Displays Aggression**

<span id="page-16-1"></span>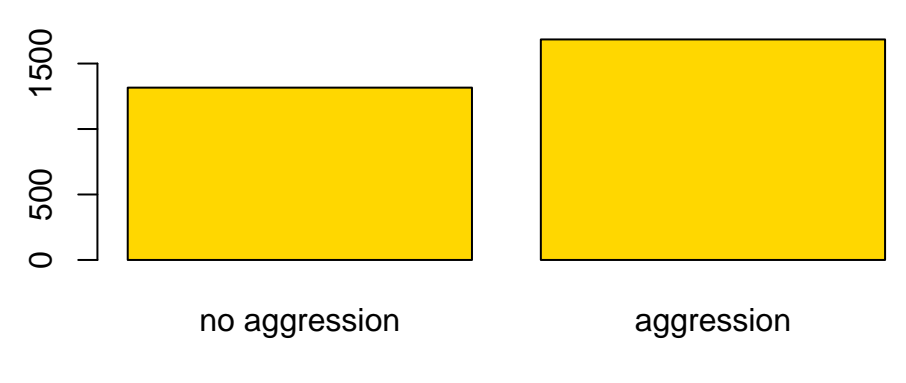

Aggression

Figure 4.2: Barplot of Aggression

### $\bullet$  Tip

You often  $don't$  need to use all of the options. e.g. barplot(table(mydata\$z)) will work just fine.

## <span id="page-16-0"></span>**4.6 Analyze Data: Descriptive Statistics**

summary(mydata\$x) # for continuous or factor variables table(mydata\$z) # especially suitable for factor variables summary(MICSsimulated\$GII) Min. 1st Qu. Median Mean 3rd Qu. Max. 15.0 22.0 24.0 24.2 27.0 31.0

table(MICSsimulated\$aggression)

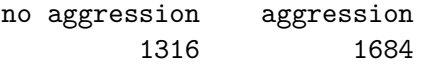

## <span id="page-18-0"></span>**5 A Quick Introduction To ggplot2**

## <span id="page-18-1"></span>**5.1 Why Use ggplot? [1](#page-18-3)**

A great deal of data analysis and visualization involves the same core set of steps: get some data, clean it up a little, run some descriptive statistics, run some bivariate statistics, create a graph or a visualization. **ggplot2** (Wickham, 2016) can be an important part of a replicable, automated, documented workflow for complex projects.

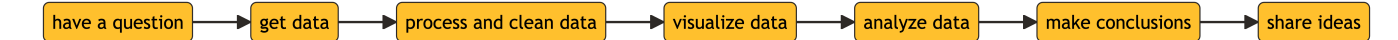

Given the fact that we often want to apply the same core set of tasks to new questions and new data, there are ways to overcome the steep learning curve and learn a replicable set of commands that can be applied to problem after problem.

The same 5 to 10 lines of ggplot2 code can often be tweaked over and over again for multiple projects.

### <span id="page-18-2"></span>**5.2 The Essential Idea Of ggplot Is Simple**

There are 3 essential elements to any ggplot call:

- 1. A reference to the data you are using.
- 2. An *aesthetic* that tells ggplot which variables are being mapped to the *x axis*, *y axis*, (and often other attributes of the graph, such as the *color*, \* color fill*, or even the* shape*,* size*,* transparency*, or* line type\*). Intuitively, the aesthetic can be thought of as **what you are graphing**.
- 3. A *geom* or *geometry* that tells ggplot about the basic structure of the graph. Intuitively, the geom can be thought of as **how you are graphing it**.

You can also add other options, such as a *graph title*, *axis labels* and *overall theme* for the graph.

<span id="page-18-3"></span><sup>1</sup>More information can be found here: https://agrogan1.github.io/R/introduction-to-ggplot2/introduction-toggplot2.html

## <span id="page-19-0"></span>**5.3 Get Started**

### <span id="page-19-1"></span>**5.3.1 Call Libraries**

library(ggplot2) # beautiful graphs

library(ggthemes) # nice themes for ggplot2

### <span id="page-19-2"></span>**5.3.2 Get Data**

load("./simulate-data/MICSsimulated.RData") # data in R format

## <span id="page-19-3"></span>**5.4 Some Examples[2](#page-19-5)**

### <span id="page-19-4"></span>**5.4.1 One Continuous Variable**

# anything that starts with a '#' is a comment

ggplot(MICSsimulated, # the data I am using  $\text{aes}(x = \text{GII})$  + # the variable I am using geom\_histogram() # how I am graphing it

<span id="page-19-5"></span><sup>2</sup>Changing variables from factor to numeric (e.g. aes(x = as.numeric(outcome))), and *vice versa* can sometimes be a simple solution that solves a lot of problems when you are trying to graph your variables.

<span id="page-20-0"></span>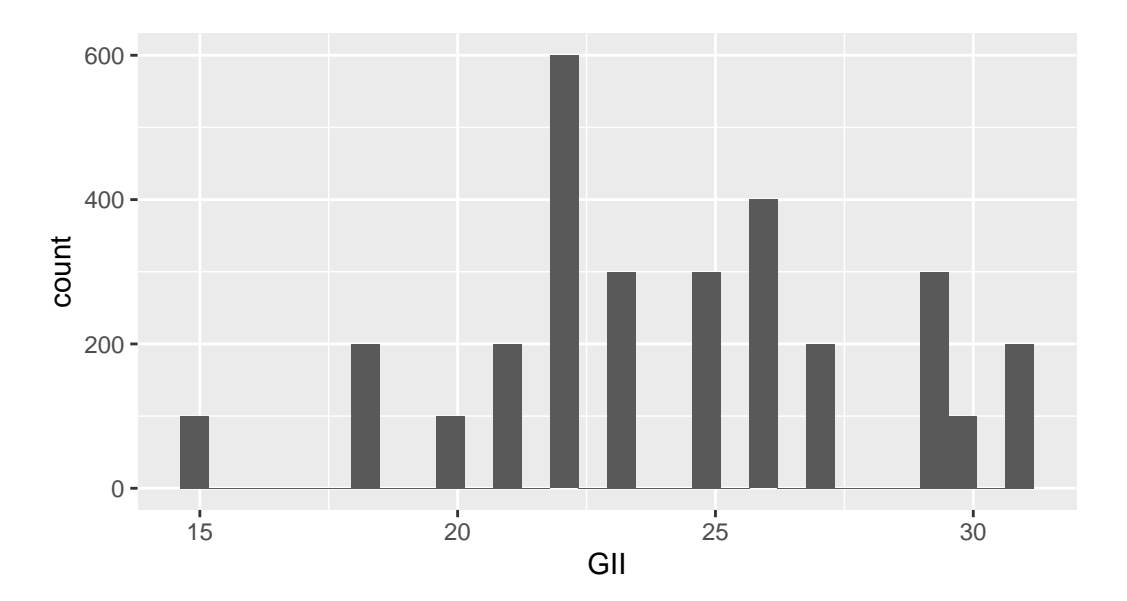

Figure 5.1: Histogram of Gender Inequality Index

We can add color and a theme.

# anything that starts with a '#' is a comment ggplot(MICSsimulated, # the data I am using  $\text{aes}(x = \text{GII})$  + # the variable I am using geom\_histogram(fill = "#1CABE2") + # how I am graphing it theme\_minimal()

<span id="page-21-1"></span>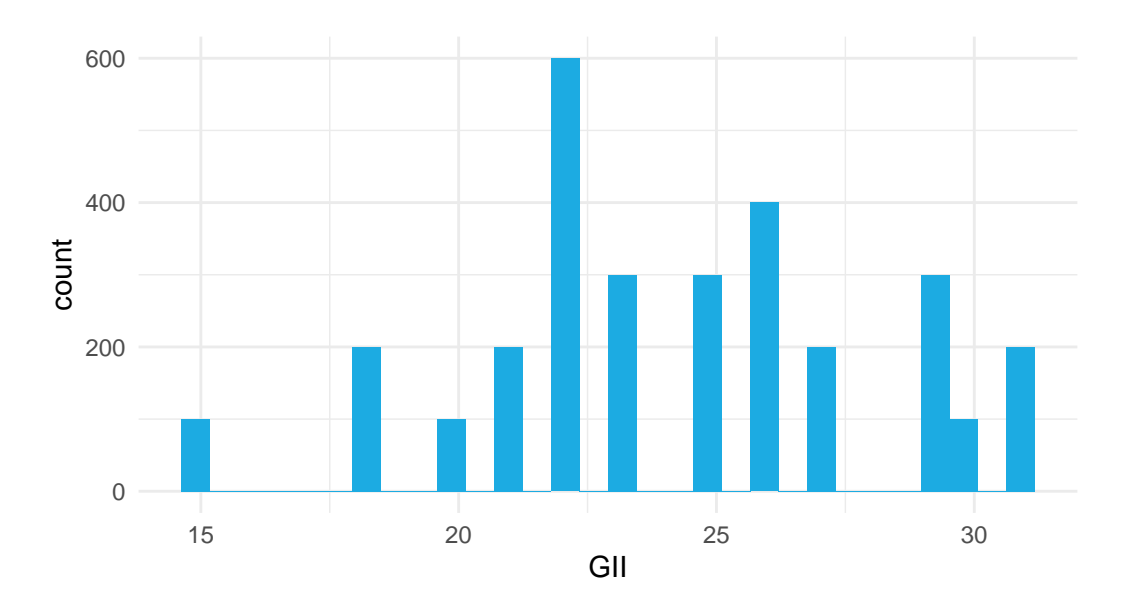

Figure 5.2: Histogram of Gender Inequality Index With Better Options

### <span id="page-21-0"></span>**5.4.2 One Categorical Variable**

Make sure R knows aggression is a categorical variable.

```
MICSsimulated$aggression <-
  factor(MICSsimulated$aggression, # original numeric variable
         levels = c(0, 1),
         labels = c("no aggression", "aggression"),
         ordered = TRUE) # whether order matters
```
Now make the graph.

```
ggplot(MICSsimulated, # the data I am using
      aes(x =aggression)) + # the variable I am using
 geom_bar() # how I am graphing it
```
<span id="page-22-0"></span>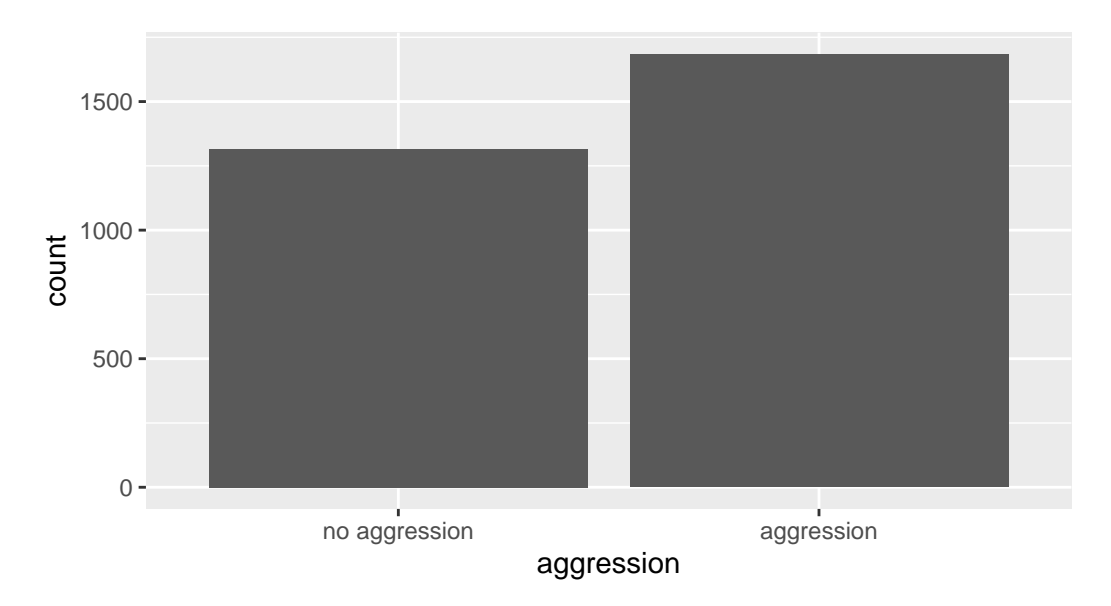

Figure 5.3: Bar Graph of Aggression

We can add color and a theme. $3$ 

```
ggplot(MICSsimulated, # the data I am using
       aes(x = aggression, \# x is aggression
          fill = aggression)) + # fill is also aggression
 geom_bar() + # how I am graphing it
 theme_minimal()
```
<span id="page-22-1"></span><sup>3</sup>Notice how use of fill governs both the color fill in the graph below, as well as the legend that is produced in the graph.

<span id="page-23-1"></span>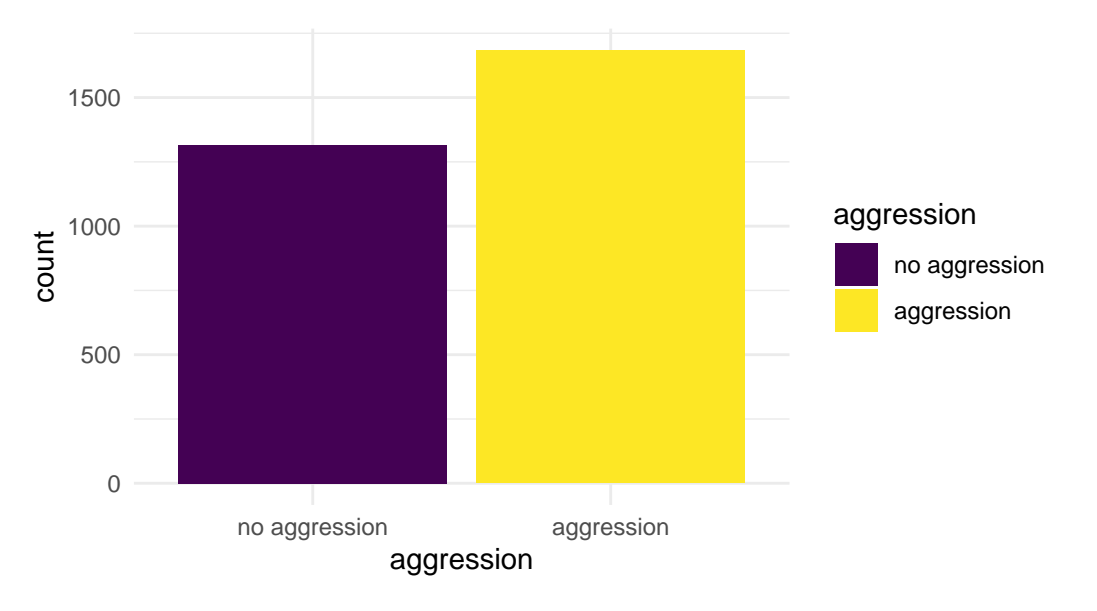

Figure 5.4: Bar Graph of Aggression With Better Options

## <span id="page-23-0"></span>**5.5 Make a More Complex Graph[4](#page-23-2)**

Make sure R knows cd1 is a categorical variable.

```
MICSsimulated$cd1 <-
  factor(MICSsimulated$cd1, # original numeric variable
         levels = c(0, 1),
         labels = c("no spank", "spank"),ordered = TRUE) # whether order matters
```
Now make the graph.

```
ggplot(MICSsimulated, # the data I am using
       \text{aes}(x = cd1, # x is spanningfill = aggregation) + # fill is aggression
 geom_bar(position = position_dodge() ) + # graph with "dodge" barslabs(title = "Spanking and Aggression",
      x = "spanking",
      y = "count") +scale_fill_manual(values = c("#1CABE2", # UNICEF colors
```
<span id="page-23-2"></span><sup>4</sup>Notice how use of fill governs both the color fill in the graph below, as well as the legend that is produced in the graph.

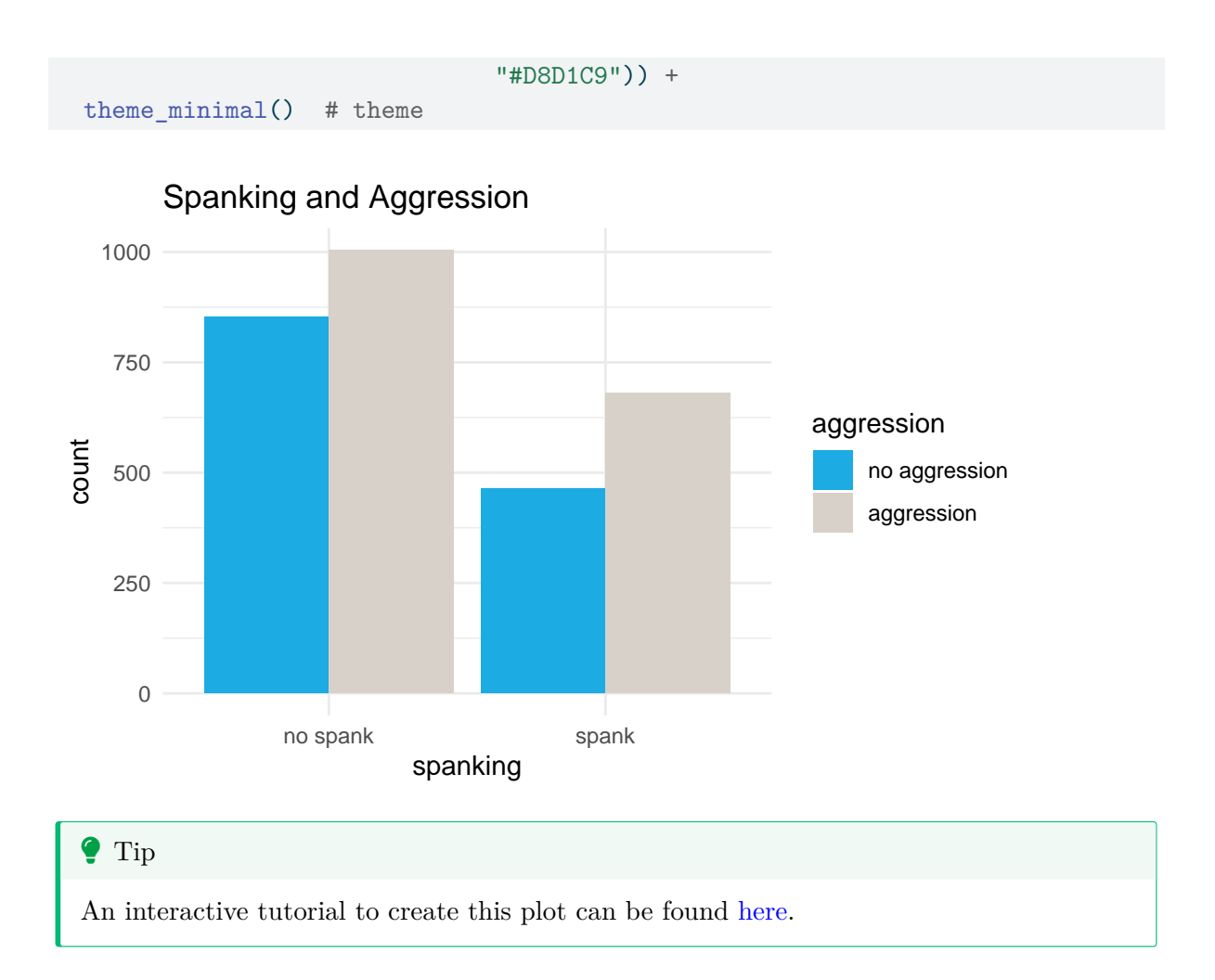

## <span id="page-25-0"></span>**6 Quantitative Data Analysis**

## <span id="page-25-1"></span>**6.1 Introduction**

A great deal of data analysis (and visualization) involves the same core set of steps.

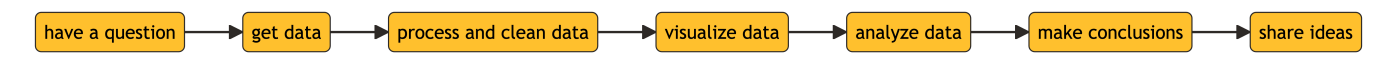

## <span id="page-25-2"></span>**6.2 Some Tools for Analysis**

Below we describe some simple data cleaning with R. We begin, however, by comparing several different tools for analysis including: Excel, Google Sheets, R, and Stata.

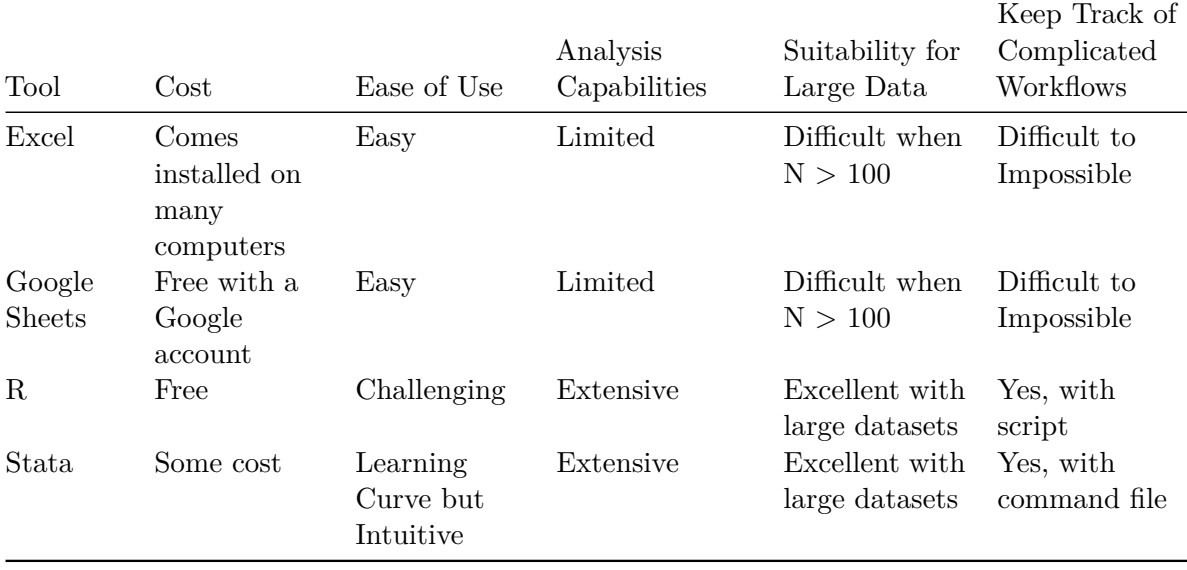

## <span id="page-26-0"></span>**6.3 Working With R**

### <span id="page-26-1"></span>**6.3.1 Our Data**

We take a look at our *simulated* data.

load("./simulate-data/MICSsimulated.RData") # data in R format

labelled::look\_for(MICSsimulated) # look at variables and variable labels

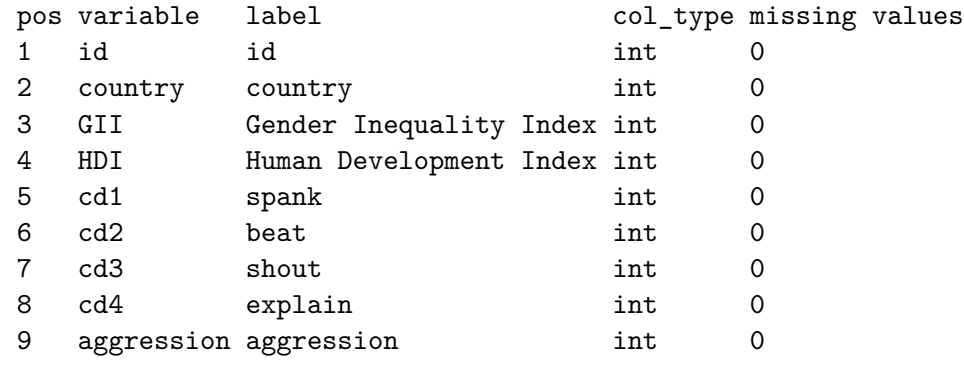

head(MICSsimulated) # look at top (head) of data

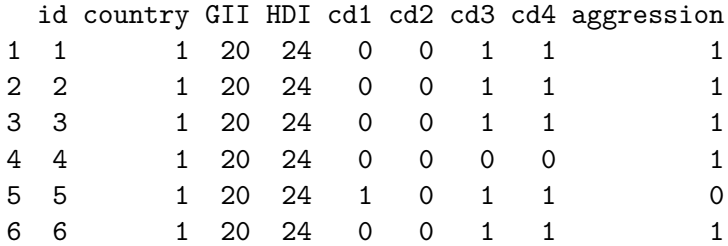

### <span id="page-26-2"></span>**6.3.2 Cleaning Data**

There are some basic data cleaning steps that are common to many projects.

- Only keep the variables of interest. Section [6.3.2.1](#page-27-0)
- Add variable labels (if we can). Section [6.3.2.2](#page-27-1)
- Add value labels (if we can). Section [6.3.2.3](#page-28-0)
- Recode outliers, values that are errors, or values that should be coded as missing Section [6.3.2.4](#page-28-1)

Much of R's functionality is accomplished through writing *code*, that is saved in a *script*. Notice how–as our tasks get more and more complicated–the saved script provides documentation for the decisions that we have made with the data. A sample R script for the steps found in this chapter can be found in Appendix [A](#page-31-0).

#### <span id="page-27-0"></span>**6.3.2.1 Only keep the variables of interest.**

We can easily accomplish this with the subset function

```
mynewdata <- subset(MICSsimulated,
                    select = c(id, country, aggregation) # subset of data
```
head(mynewdata) # look at top (head) of data

id country aggression

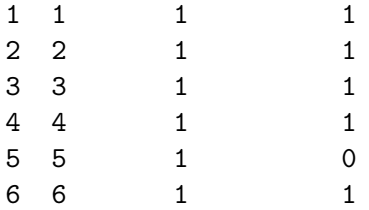

### <span id="page-27-1"></span>**6.3.2.2 Add variable labels (if we can).**

Adding *variable labels* is still somewhat new in R. The labelled library allows us to add or change variable labels. However, not every library in R recognizes *variable labels*.

```
library(labelled) # variable labels
var_label(MICSsimulated$id) <- "id"
var_label(MICSsimulated$country) <- "country"
var_label(MICSsimulated$cd4) <- "explain"
```
#### <span id="page-28-0"></span>**6.3.2.3 Add value labels (if we can).**

In contrast, *value labels* are straightforward in R, and can be accomplished by creating a *factor variable*. Below we demonstrate how to do this with the happy variable.

```
MICSsimulated$cd4 <- factor(MICSsimulated$cd4,
                             levels = c(0, 1),
                             labels = c("Did not explain",
                                        "Explained"))
```
head(MICSsimulated) # head (top) of data

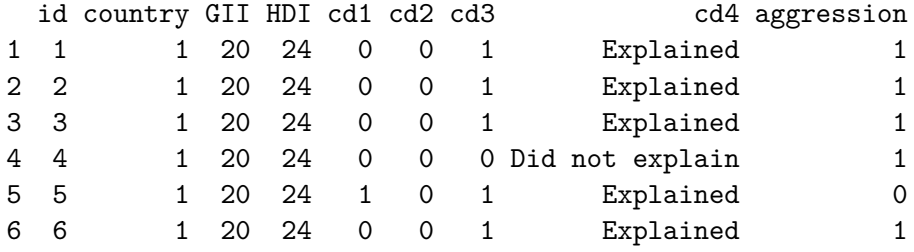

<span id="page-28-1"></span>**6.3.2.4 Recode outliers, values that are errors, or values that should be coded as missing.**

We can easily accomplish this using Base R's syntax for recoding: data\$variable [rule] <- newvalue.

MICSsimulated\$aggression[MICSsimulated\$aggression > 1] <- NA # recode > 1 to NA

MICSsimulated\$GII[MICSsimulated\$GII > 100] <- NA # recode > 100 to NA

head(MICSsimulated) # head (top) of data

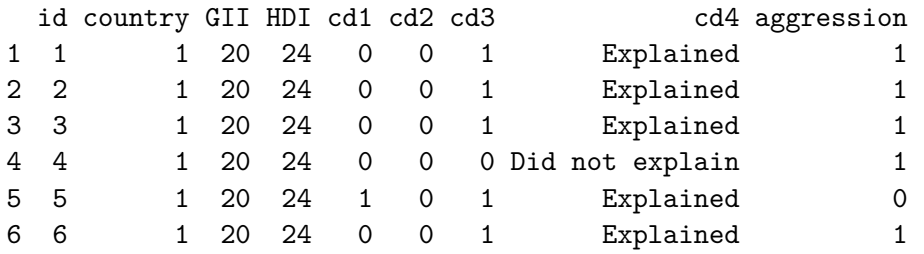

### <span id="page-29-0"></span>**6.3.3 Simple Analysis**

Our first step in analysis is to discover what kind of variables we have. We need to make a distinction between *continuous variables* that measure things like mental health or neighborhood safety, or age, and *categorical variables* that measure non-ordered categories like religious identity or gender identity.

Sometimes deciding whether a variable is *continuous* or *categorical* involves some hard thinking, or referring to the documentation for the data. In this data, all of the *forms of discipline*, as well as aggression are 1/0 variables, so likely best conceptualized as *categorical* variables. In contrast, GII and HDI are best conceptualized as *continuous* variables.

- For continuous variables, it is most appropriate to take the *average* or *mean*.
- For categorical variables, it is most appropriate to generate a *frequency table*.

As a mostly command based language, R relies on the idea of do\_something(dataset\$variable).

summary(MICSsimulated\$GII) # descriptive statistics for GII

Min. 1st Qu. Median Mean 3rd Qu. Max. 15.0 22.0 24.0 24.2 27.0 31.0

table(MICSsimulated\$cd4) # frequency table of cd4

Did not explain Explained 674 2326

## <span id="page-30-0"></span>**References**

- Kreft, I., & de Leeuw, J. (1998). *Introducing multilevel modeling*. SAGE Publications. [https:](https://doi.org/10.4135/9781849209366) [//doi.org/10.4135/9781849209366](https://doi.org/10.4135/9781849209366)
- Luke, D. (2004). *Multilevel modeling*. SAGE Publications, Inc. [https://doi.org/10.4135/](https://doi.org/10.4135/9781412985147) [9781412985147](https://doi.org/10.4135/9781412985147)
- R Core Team. (2023). *R: A language and environment for statistical computing*. R Foundation for Statistical Computing. <https://www.R-project.org/>
- Rabe-Hesketh, S., & Skrondal, A. (2022). Multilevel and longitudinal modeling using Stata. In *Stata Press* (4th ed.). Stata Press.
- Raudenbush, S. W., & Bryk, A. S. (2002). *Hierarchical linear models: Applications and data analysis methods* (pp. xxiv, 485 p.). Sage Publications.
- Singer, J. D., & Willett, J. B. (2003). Applied longitudinal data analysis : Modeling change and event occurrence. In *Applied longitudinal data analysis : modeling change and event occurrence*. Oxford University Press.
- United Nations Development Program. (2022). *Human Development Index (HDI)*. [https:](https://hdr.undp.org/data-center/human-development-index#/indicies/HDI) [//hdr.undp.org/data-center/human-development-index#/indicies/HDI](https://hdr.undp.org/data-center/human-development-index#/indicies/HDI)
- United Nations Development Program. (2023). *Gender Inequality Index (GII)*. [https://hdr.](https://hdr.undp.org/data-center/thematic-composite-indices/gender-inequality-index#/indicies/GII) [undp.org/data-center/thematic-composite-indices/gender-inequality-index#/indicies/GII](https://hdr.undp.org/data-center/thematic-composite-indices/gender-inequality-index#/indicies/GII)
- Wickham, H. (2016). *ggplot2: Elegant graphics for data analysis*. Springer-Verlag New York. <https://ggplot2.tidyverse.org>

## <span id="page-31-0"></span>**A A Sample R Script**

This is a sample R script for the steps of analysis found in Chapter [6](#page-25-0). Usually, an R script is stored in a text file ending in .R, so this R code could be stored an a text file called myscript.R.

```
###############
# get the data
###############
load("./simulate-data/MICSsimulated.RData") # data in R format
####################
# data wrangling
####################
labelled::look_for(MICSsimulated) # look at data
mynewdata <- subset(MICSsimulated,
                    select = c(id, country, aggregation) # subset of data
library(labelled) # variable labels
var_label(MICSsimulated$id) <- "id"
var_label(MICSsimulated$country) <- "country"
var_label(MICSsimulated$cd4) <- "explain"
# make variable into factor
MICSsimulated$cd4 <- factor(MICSsimulated$cd4,
                             levels = c(0, 1),
                             labels = c("Did not explain",
                                        "Explained"))
# recoding
```
MICSsimulated\$aggression[MICSsimulated\$aggression > 1] <- NA # recode > 1 to NA

MICSsimulated\$GII[MICSsimulated\$GII > 100] <- NA # recode > 100 to NA

*##############################* # descriptive statistics *##############################*

summary(MICSsimulated\$GII) # descriptive statistics for GII

table(MICSsimulated\$cd4) # frequency table of cd4

## <span id="page-33-0"></span>**B Simulating MICS Data**

This appendix details the process of creating the simulated MICS data that is employed in the examples on this website.

MICS data are freely available, but usage of MICS requires completing a user agreement, and registering for a user account, on the MICS website, and thus MICS data should not be shared openly on a public website.

This Appendix is highly technical. It is not necessary to understand this Appendix to benefit from the rest of this website. However, the details of creating this simulated data may be of interest to some users.

### <span id="page-33-1"></span>**B.1 Call Relevant Libraries**

We need to call a number of relevant R libraries to simulate the data.

library(tibble) # new dataframes library(ggplot2) # nifty graphs library(labelled) # labels library(haven) # write Stata library(tidyr) # tidy data library(dplyr) # wrangle data library(lme4) # multilevel models library(sjPlot) # nice tables for MLM library(pander) # nice tables

### <span id="page-34-0"></span>**B.2 Setup Some Basic Parameters of the Data**

Because simulation is a random process, we set a *random seed* so that the simulation produces the same data set each time it is run.

We are going to simulate data with 30 countries, and 100 individuals per country.

```
set.seed(1234) # random seed
N_countries <- 30 # number of countries
N <- 100 # sample size / country
```
### <span id="page-34-1"></span>**B.3 Simulate Data Based on MICS**

This is multilevel data where individuals are nested, or clustered, inside countries. Excellent technical and pedagogical discussions of multilevel models can be found in Raudenbush & Bryk  $(2002)$ , Singer & Willett (2003), Rabe-Hesketh & Skrondal (2022), Luke (2004), and Kreft & de Leeuw (1998).

### <span id="page-34-2"></span>**B.3.1 Level 2**

Simulating the second level of the data is relatively easy. We simply need to provide the number of countries, and then generate random effects for each country. Random effects are discussed in the above references, but essentially represent country level differences in the data.

We also create GII, a *Gender Inequality Index* (United Nations Development Program, 2023) variable, and HDI, a measure of the *Human Development Index* (United Nations Development Program, 2022), since these are country level, or Level 2 variables.

```
country \leq seq(1:N_countries) # sequence 1 to 30
GII <- rbinom(N_countries, 100, .25) # gender inequality index
HDI <- rbinom(N_countries, 100, .25) # Human Development Index
u0 <- rnorm(N_countries, 0, .25) # random intercept
u1 <- rnorm(N_countries, 0, .05) # random slope
```

```
randomeffects <- data.frame(country,
                             GII,
                             HDI,
                             u0,
                             u1) # dataframe of random effects
```
### <span id="page-35-0"></span>**B.3.2 Level 1**

Simulating the Level 1 data is more complex.

We uncount the data by 100 to create 100 observations for each country. We then create an id number.

We create randomly simulated parental discipline variables with proportions similar to those in MICS.

Lastly, we need to create the dependent variable. Because this is a dichotomous outcome, the process is somewhat complex. We need to craete a linear combination z, using regression weights derived from MICS. We then calculate predicted probabilities, and lastly generate a dichotomous aggression outcome from those probabilities.

```
MICSsimulated <- randomeffects %>%
  uncount(N) %>% # N individuals / country
  mutate(id = row_number()) \frac{1}{2} # unique id
  mutate(cd1 = rbinom(N * N_countries, 1, .38), # spank
         cd2 = rbinom(N * N_countries, 1, .05), # beat
         cd3 = rbinom(N * N_countries, 1, .64), # showcd4 = rbinom(N * N_countries, 1, .78)) %>% # explain
  mutate(z = 0 + # linear combination based on MICS
           .01 * GII +.23 * cd1 +.52 * cd2 +.42 * cd3 +-.21 * cd4 +u0) %>%
  mutate(p = exp(z) / (1 + \exp(z))) %>% # probability
  mutate(aggression = rbinom(N * N_countries, 1, p)) %>% # binomial y
  select(id, country, GII, HDI,
         cd1, cd2, cd3, cd4,
         aggression)
```
### <span id="page-36-0"></span>**B.3.3 Variable Labels**

We add variable labels to the data which will help us to understand the data as we analyze it.

```
var_label(MICSsimulated$id) <- "id"
var_label(MICSsimulated$country) <- "country"
var_label(MICSsimulated$GII) <- "Gender Inequality Index"
var_label(MICSsimulated$HDI) <- "Human Development Index"
var_label(MICSsimulated$cd1) <- "spank"
var_label(MICSsimulated$cd2) <- "beat"
var_label(MICSsimulated$cd3) <- "shout"
var_label(MICSsimulated$cd4) <- "explain"
var_label(MICSsimulated$aggression) <- "aggression"
```
<span id="page-36-1"></span>pander(labelled::look\_for(MICSsimulated)[1:4]) # list out variable labels

| pos            | variable     | label                   | $\mathrm{col\_type}$ |
|----------------|--------------|-------------------------|----------------------|
| 1              | id           | id                      | int                  |
| $\overline{2}$ | country      | country                 | int                  |
| 3              | <b>GII</b>   | Gender Inequality Index | int                  |
| 4              | HDI          | Human Development Index | int                  |
| 5              | cd1          | spank                   | int                  |
| 6              | $\rm cd2$    | beat                    | int                  |
| 7              | $\text{cd}3$ | shout                   | int                  |
| 8              | $\rm cd4$    | explain                 | int                  |
| 9              | aggression   | aggression              | int                  |

Table B.1: Variable Labels

## <span id="page-37-0"></span>**B.4 Explore The Simulated Data With A Graph**

Exploring the simulated data with a graph helps us to ensure that we have simulated plausible data.

```
ggplot(MICSsimulated,
      \text{aes}(x = cd1, # x is spanningy =aggression, # y is aggression
           color = factor(country)) + # color is countrygeom_smooth(method = "glm", # glm smoother
              method.args = list(family = "binomial"),
              alpha = .1) + # transparency for CI's
 labs(title = "Aggression as a Function of Spanking",
      x = "spank",y = "aggression") +scale\_color\_viridis_d(name = "Country") + # nice colorstheme_minimal()
```
<span id="page-37-1"></span>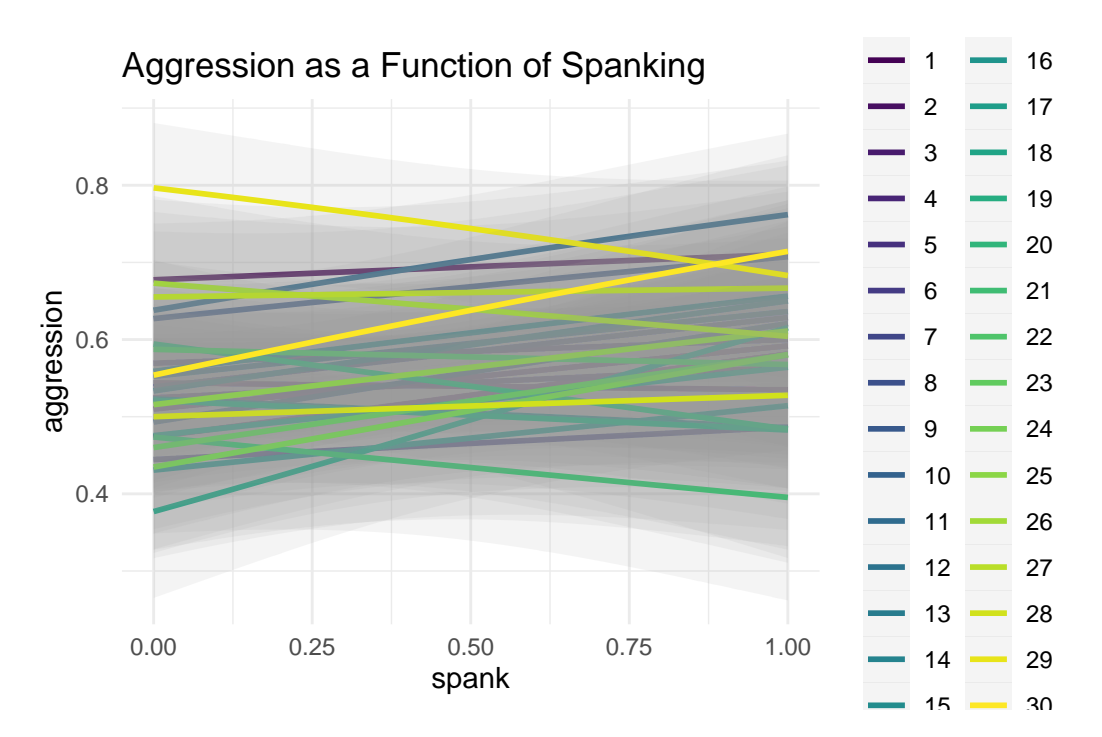

Figure B.1: Graph of Simulated Data

## <span id="page-38-0"></span>**B.5 Explore The Simulated Data With A Logistic Regression**

Similarly, exploring the data with a logistic regression confirms that we have created plausible data.

```
fit1 <- glmer(aggression \sim cd1 + cd2 + cd3 + cd4 + GII +
              (1 | country),
            family = "binomial",
            data = MICSsimulated,
            control = glmerControl(optimizer ="bobyqa"))
summary(fit1) # table for PDF
Generalized linear mixed model fit by maximum likelihood (Laplace
 Approximation) [glmerMod]
Family: binomial ( logit )
Formula: aggression \sim cd1 + cd2 + cd3 + cd4 + GII + (1 | country)
  Data: MICSsimulated
Control: glmerControl(optimizer = "bobyqa")
    AIC BIC logLik deviance df.resid
 4043.0 4085.1 -2014.5 4029.0 2993
Scaled residuals:
   Min 1Q Median 3Q Max
-2.3105 -1.0575 0.6729 0.8799 1.3032
Random effects:
Groups Name Variance Std.Dev.
country (Intercept) 0.04616 0.2148
Number of obs: 3000, groups: country, 30
Fixed effects:
          Estimate Std. Error z value Pr(>|z|)
(Intercept) -0.40705 0.35298 -1.153 0.24883
cd1 0.21337 0.07766 2.748 0.00600 **
cd2 0.58546 0.17948 3.262 0.00111 **
cd3 0.45124 0.07778 5.801 6.57e-09 ***
cd4 -0.36836 0.09156 -4.023 5.74e-05 ***
GII 0.02269 0.01388 1.635 0.10201
---
Signif. codes: 0 '***' 0.001 '**' 0.01 '*' 0.05 '.' 0.1 ' ' 1
```

```
Correlation of Fixed Effects:
   (Intr) cd1 cd2 cd3 cd4
cd1 -0.070
cd2 -0.022 -0.010
cd3 -0.157 0.002 0.020
cd4 -0.204 -0.009 -0.004 -0.020
GII -0.954 -0.011 -0.003 0.023 0.004
```
## <span id="page-39-0"></span>**B.6 Write data to various formats**

Lastly, we write the data out to various formats: R, Stata, and SPSS.

```
save(MICSsimulated,
    file = "./simulate-data/MICSsimulated.RData") # R
write_dta(MICSsimulated,
          "./simulate-data/MICSsimulated.dta") # Stata
write_sav(MICSsimulated,
         "./simulate-data/MICSsimulated.sav") # SPSS
write.csv(MICSsimulated,
          "./simulate-data/MICSsimulated.csv") # CSV
```